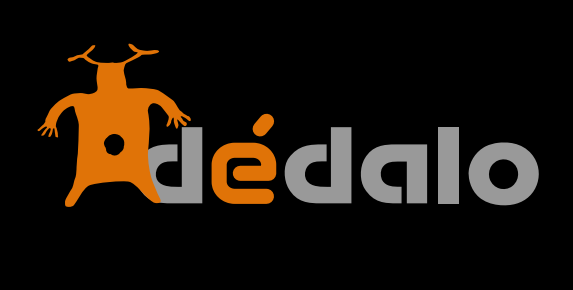

**Cintas**

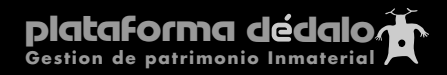

## **Cintas:**

Las cintas siempre se refieren al material con el que se ha realizado la captación y es la sección donde Dédalo almacena los ficheros digitales de estos registros.

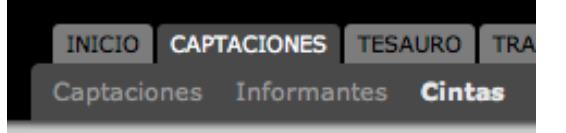

Una captación puede ser registrada en una o varias cintas, una entrevista puede tener varias cintas de 1 hora de duración, una obra de teatro puede tener varios actos grabados en cintas diferentes, aunque las cintas son la unidad mínima de Dédalo, siempre pertenecen a una única captación.

Las cintas se crean en la sección captaciones ya que estas están asociadas directamente a una captación y su vínculo es único, por tanto no se pueden crear independientemente de la captación y esta sección se utiliza para administrar las peculiaridades de las cintas, no para crearlas o borrarlas, si quiere realizar borrar o crear una cinta, diríjase a la sección "Captaciones".

**Captación Código /Captación ID :** Sólo el administrador nivel 8 o 9 puede cambiar una cinta de una captación a otra, si no dispone de ese nivel de administración puede crear cintas desde captaciones y también puede desvicularlas desde esa misma sección, pero no puede cambiar la relación con la captación.

**Reutilizar Registro:** Sólo el administrador nivel 8 o 9 puede cambiar el registro de una cinta, al poner este campo en el valor "si" desvincula la cinta de la captación y deja el número para ser asignado a una nueva captación.

**Subir un fichero de video:** Dédalo está pensado para manejar ficheros audiovisuales. Para poder transcribir y recuperar la información de una captación Dédalo ha de tener el contenido audiovisual en un formato adecuado a la transmisión de este tipo de contenidos por redes informáticas y por Internet. Para comprimir el contenido audiovisual de una cinta consulte el manual de compresión audiovisual.

Una vez tenga el contenido en el formato adecuado deberá subir el fichero al sistema, para ello pulse en el botón [vídeo] o en el botón [audio].

Aparecerá una ventana con los datos de la cinta.

Seleccionar el fichero pinchando en el botón "examinar fichero" o "Browse ..." (dependiendo del navegador)

Pinchar en el botón "enviar video"

Esperar y NO cerrar la ventana que indica que se está subiendo un fichero

Una vez el archivo está en el servidor, aparece el mensaje "ok"

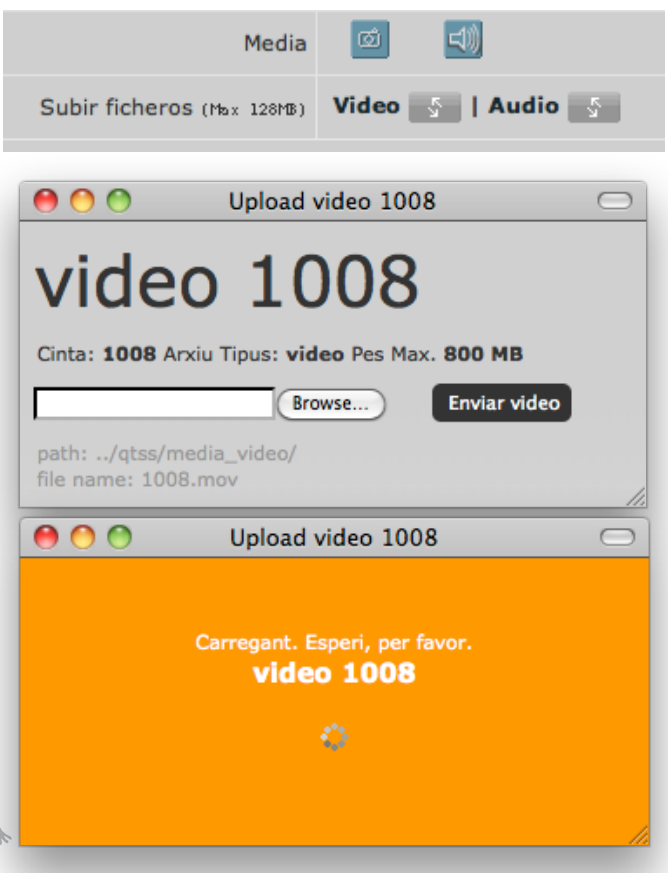

## **Datos a tener en cuenta:**

- El max tamaño de archivo es de 800 MB

- No hace falta re-nombrar los archivos (lo hace el sistema automáticamente)

- La ventana naranja no se debe cerrar, si se cierra se corta la comunicación con el servidor

- Se puede subir más de un video a la vez, pero si sube dos vídeos de la misma cinta, uno borrará al otro... (sólo puede quedar uno...)

- La velocidad es la misma que un ftp normal y corriente (tardará lo mismo), si se sube desde una buena línea subirá rápido, sino no

- Los fichero a subir tienen que ser ". mov" y tiene que tener esta terminación, ningún otro formato es aceptado como formato de archivo cualquier .avi, .vob,. Mp3 ..... dará un mensaje de error.

**Informante:** este campo se auto-rellena con el nombre del informante que provee la captación.

**Copia [M2V]:** este campo hace referencia a si tenemos una copia de calidad del contenido de la cinta en un soporte óptico para su almacenaje. En principio se recomienda la utilización del estándar MPG2, para la copia de alta calidad, pero si puede realizar una copia del formato original de grabación de la cámara (DV, HDV, HDCAM, Betacam...) no lo dude y realice la copia en este formato. (cuanta más calidad seamos capaces de almacenar, mejor)

**Fecha:** Fecha en la que se realizo la copia de calidad [M2V], con el tiempo las copias pierden estabilidad de conservación de los datos, con esta fecha Usted podrá saber cuanto tiempo tiene la última copia que se realizó. Recomendamos hacer copias cada 5 años o menos de todo el contenido en soporte DVD

**Copia DVD:** copia para el visionado sin necesidad de recurrir a la cinta original.

**Fecha:** Fecha en la que se realizo la copia DVD, con el tiempo las copias pierden estabilidad de conservación de los datos, con esta fecha Usted podrá saber cuanto tiempo tiene la última copia que se realizó. Recomendamos hacer copias cada 5 años o menos de todo el contenido en soporte DVD.

**Tanda:** las tandas son grupos de rodajes dentro de un proyecto, por ejemplo: cuando rodamos un grupo de personas seguidas en días consecutivos, 2 por la mañana, 2 por la tarde, con un mismo grupo de rodaje, eso es una tanda. Son subdivisiones de los rodajes. Aunque puede usar este campo libremente.

**Minutos:** duración en minutos total de la cinta

**Observaciones:** campo libre donde indicar medidas de conservación, o instrucciones para el uso de la cinta.

**Estado Cinta:** menú desplegable donde podemos seleccionar el estado de conservación de la cinta

**Relación aspecto:** desplegable, normalmente 16:9 apaisado o 4:3 cuadrado Relación entre el ancho y el alto que tiene una grabación audiovisual.

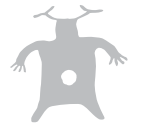

Las grabaciones de las captaciones registradas en las cintas tienen una relación de aspecto concreta que se decide en el momento de la captación por la/s persona/s que la realizan.

La relación de aspecto influye en como se verá el archivo audiovisual.

Una grabación para televisión tradicional se realiza en fotmato 4:3 (pal 601) que ofrece una visión casi cuadrada.

Actualmente las grabaciones para televisores suelen ser panorámicos teniendo una relación de aspecto de 16:9 (HDV o PAL anamórfico).

Estos dos formatos son los más habituales aunque existen formatos más panorámicos (horizontales)

**Soporte máster:** desplegable con las opciones de tipos de soportes (cintas, DVD...) estándares de la industria audiovisual

**Color:** el color en el que se hizo la grabación de la captación (en Europa PAL, en Francia Secam, en USA NTSC...)

**Calidad:** formato de grabación de la captación HD: alta definición, con dos formatos 1080 (Sony, Panasonic) 720 (JVC)

**Entidad:** cualquier lugar, televisión, museo....

**Municipio**: El lugar donde se encuentra la Entidad.

El municipio se puede buscar en el campo que tiene la lupa, para comenzar una nueva búsqueda introduzca las primeras letras del municipio a buscar, Dédalo mostrará un

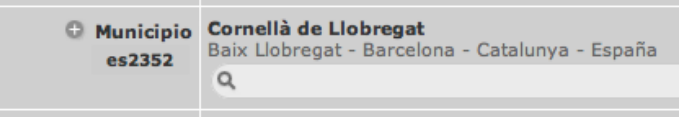

listado que se concretará conforme usted continua introduciendo el nombre del municipio, si localiza el municipio en la lista selecciónelo y quedará fijado en el campo municipio.

**Ubicación en Almacén:** Campo libre tipo Habitación 5, Estand 8... siendo definido el lugar dentro de la entidad

**Contacto:** persona de contacto que tiene acceso a la cinta dentro de la entidad puediendo este campo ser un nombre, tel, email

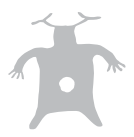